**BILDNER** TOPaktuelle Auflage: Mehr Tipps, neue Apps!

**Ulrich Dorn** 

Für besoere Fotos von Anfang an!

# Smartphone-Fotos mit Like-Garantie  $\bigcirc$

Das ganze Know-how-Paket für ambitionierte Bildermacher Inspiration & Tricks: Damit werden Ihre Fotos richtig gut!

im **TOOLS**-Display auf **Weißabgleich**. Daraufhin werden unter dem Bild die Weißabgleichswerkzeuge eingeblendet.

**2** Tippen Sie auf das Pipettensymbol, das danach die Form eine Lupe annimmt. Mit der Lupe fahren Sie jetzt im Bild auf eine

Weißreferenz, hier das weiße Fell des Hundes, und bestätigen mit dem Häkchen für OK. Sofort werden die zu kühlen Farbbereiche richtig wiedergegeben. Arbeiten Sie lieber mit Weißabgleichsvorgaben, bietet es sich an, den Weißabgleich mit Lightroom mobile durchzuführen.

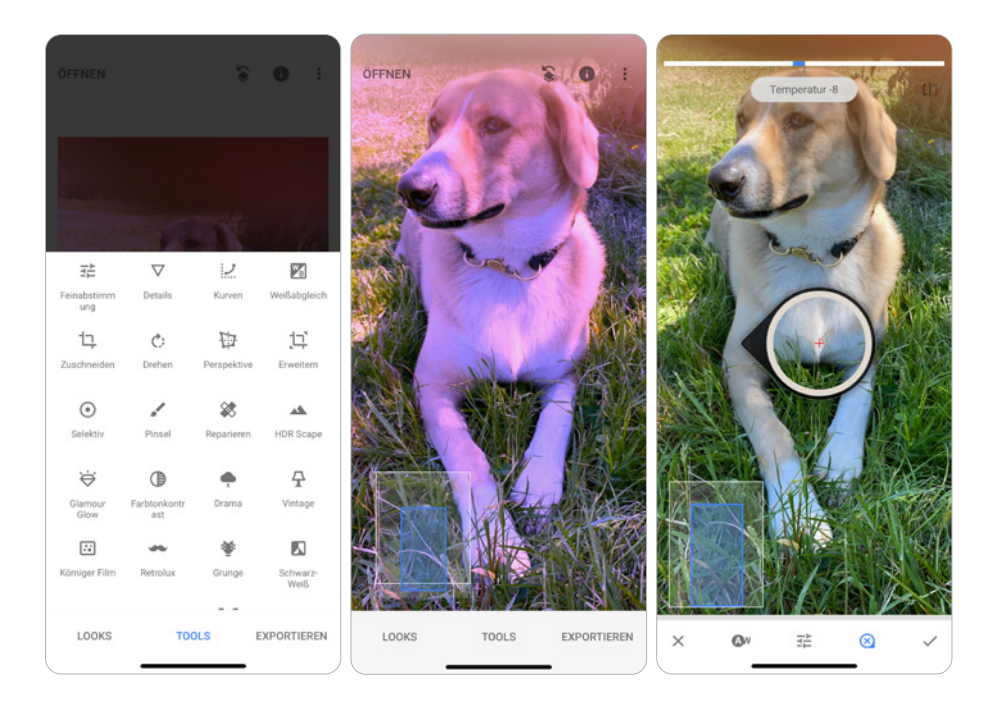

c *Die* **Snapseed-Pipette** *(Lupe) ändert mithilfe einer Weißreferenz die Farbtemperatur und korrigiert so den Farbfehler.*

### **Auflösung und Bildqualität**

Stellen Sie an Ihrem Smartphone die maximale Bildauflösung und die maximale Bildqualität ein.

#### **Auslösen ohne Verzögerung**

Besondere Momente warten nicht darauf, dass Sie am Smartphone die Codesperre oder den Sperrbildschirm freigegeben haben, die Kamera-App aktivieren und endlich auslösen. Schneller geht's damit: Beim iPhone und beim Samsung Galaxy im Sperrbildschirm auf das Kamerasymbol drücken, und die Kamera-App ist auslösebereit.

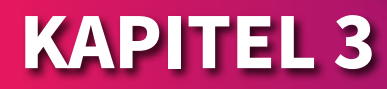

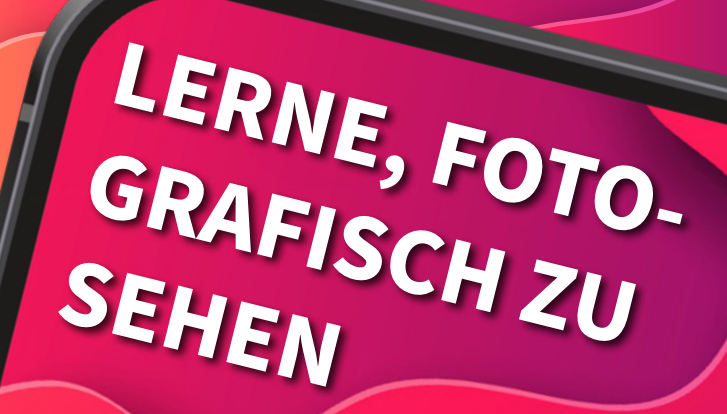

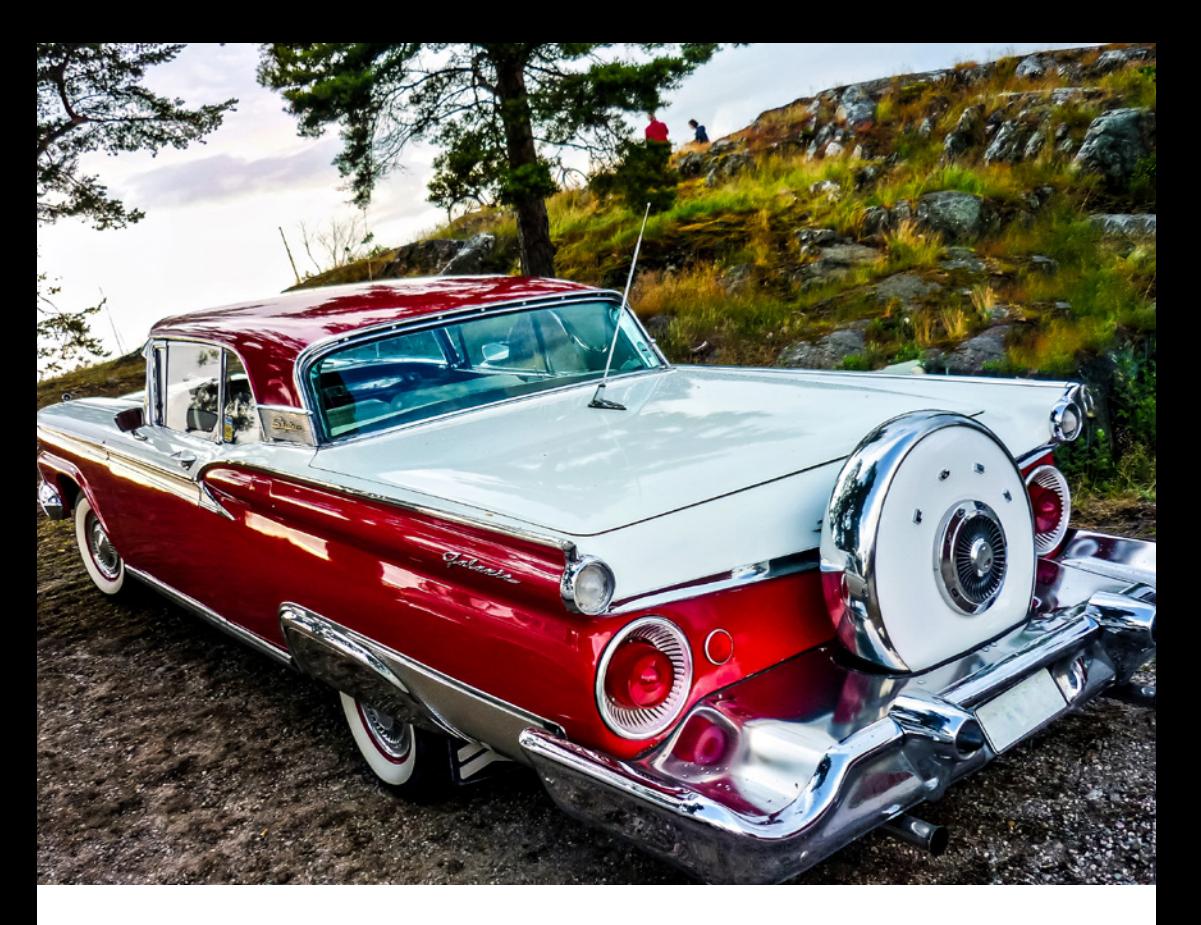

■ Bei einem Oldtimertreffen in Schweden stand er plötzlich an einem Hang zum See vor *mir. Ein wunderschöner Ford Galaxie Skyliner, vermutlich Jahrgang 1959. Fotografiert mit einem iPhone 12, anschließend mit Pixelmator Photo leicht retuschiert und dann an Lightroom übergeben.*

**Es spielt wirklich keine Rolle, mit welchem digitalen Aufnahmegerät Sie fotografieren, erstklassige Fotos gelingen sowohl mit der DSLR und der DSLM als auch natürlich mit Ihrem Smartphone. Einen Sensor haben sie alle, nur in der Sensorgröße unterscheiden sie sich. Worauf es ungeachtet der Aufnahmequelle und der Sensorgröße ankommt, ist die Verinnerlichung von ein paar einfachen Tipps für die Bilderstellung und die Bildkomposition. Damit werden Sie sich fotografisch weiterentwickeln und schon nach kurzer Zeit feststellen, dass Ihre Smartphone-Fotos von Tag zu Tag ansprechender und besser werden.**

## **EINFACHE REGELN FÜR GUTE FOTOS**

Das Motiv ist interessant, die Belichtung perfekt, und die Schärfe stimmt. Was viele über die Begeisterung für ein Motiv vergessen oder nicht kennen, sind die grundlegenden Regeln der Bildgestaltung. Erst wenn Sie sich Gedanken darüber machen, was den Reiz eines Motivs ausmacht und welcher Bildausschnitt am besten geeignet ist, werden Ihre Smartphone-Fotos zu Bildern mit Like-Garantie. Los geht's!

#### **Gitterraster im Display einblenden**

Fast jede Kamera-App blendet auf Wunsch ein Gitterraster auf dem Display ein, das das Bild horizontal und vertikal drittelt. Diese Funktion ist sehr hilfreich, weil man sie zur Bildgestaltung nutzen kann, um Motive nach der Drittelregel zu platzieren. Die Drittelregel ist eine Vereinfachung des Goldenen Schnitts und trägt genau wie dieser zu einer harmonischen Bildgestaltung bei.

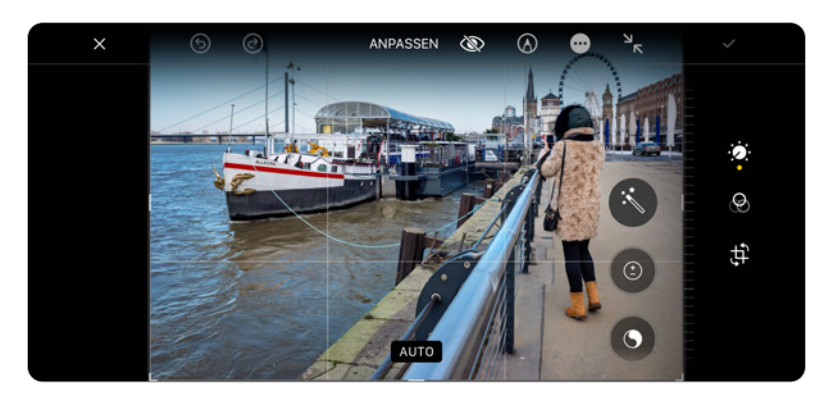

c *Die Bilddrittelung vermittelt dem Betrachter eine harmonische Stimmung. Üblicherweise gibt man dem Himmel bei solchen Motiven entweder ein Drittel oder zwei Drittel Raum.*

Noch eins! Die nun folgenden Tipps stellen kein Regelwerk dar, an das man sich sklavisch zu halten hat. Vielmehr ebnen sie den Weg, um Ihnen den Unterschied zwischen einem Schnappschuss und einem arrangierten, durchdachten Foto nahezubringen.